# **Introduction to CASA**

#### Common Astronomy Software Application

*Dan Walker*

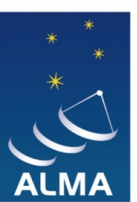

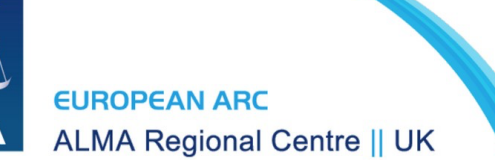

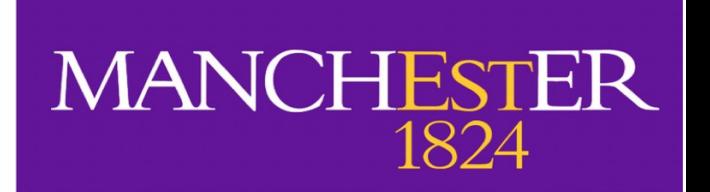

# **What is CASA?**

Common Astronomy Software Application

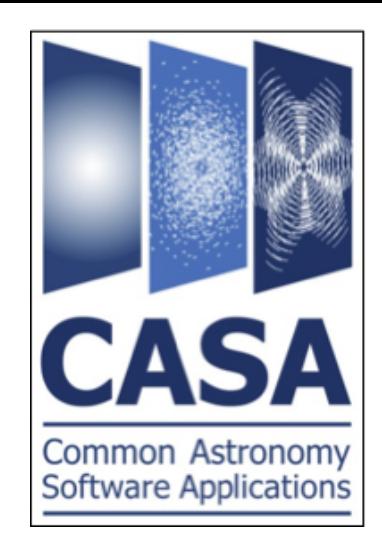

- Used for calibration, imaging and analysis of interferometric data
- Used via the command line using an iPython interface
- Available for Linux (RedHat) and Mac OS
- Current general version is CASA 6.5
- Current pipeline version is CASA 6.4 (this is what we will use)
- [Latest and previous releases can alw](https://casa.nrao.edu/casa_obtaining.shtml)ays be found here: [https://](https://casa.nrao.edu/casa_obtaining.shtml) [casa.nrao.edu/casa\\_obtaining.shtml](https://casa.nrao.edu/casa_obtaining.shtml)

# **Launching CASA**

• If you have set up an alias, simply type casa on the command line. Otherwise, enter the full path, e.g.:

/usr/path/casa-6.4.1-12-pipeline-2022.2.0.64/casa

• This will launch the IPython session in the terminal, along with the CASA logger GUI:

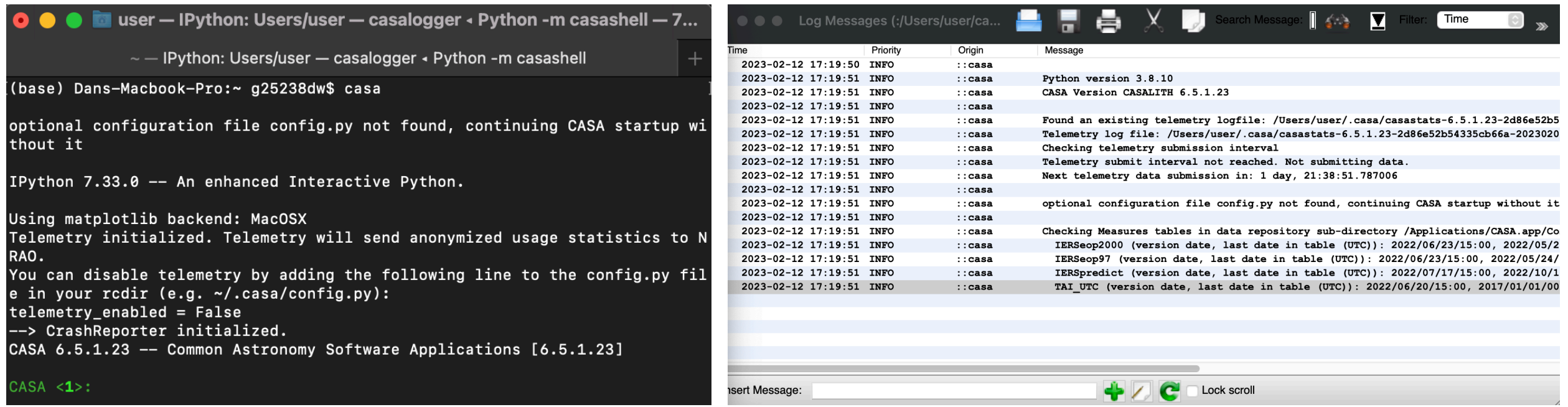

**Tip: use** casa -- nologger if you don't need the logger GUI

#### **CASA tasks**

- CASA tasks are an interface to the underlying toolkit
- Tasks perform a single job such as loading or plotting data
- Each task contains a set of user-defined parameters
- [A complete list of available tasks can be found here: https://](https://casadocs.readthedocs.io/en/stable/api/casatasks.html) [casadocs.readthedocs.io/en/stable/api/casatasks.html](https://casadocs.readthedocs.io/en/stable/api/casatasks.html)
- **Example: change the coordinate system of an image using imregrid**

```
imregrid(imagename = 'input_image.fits',
          template = 'GALACTIC',
          output = 'output_image.galactic')
```
#### imregrid task example

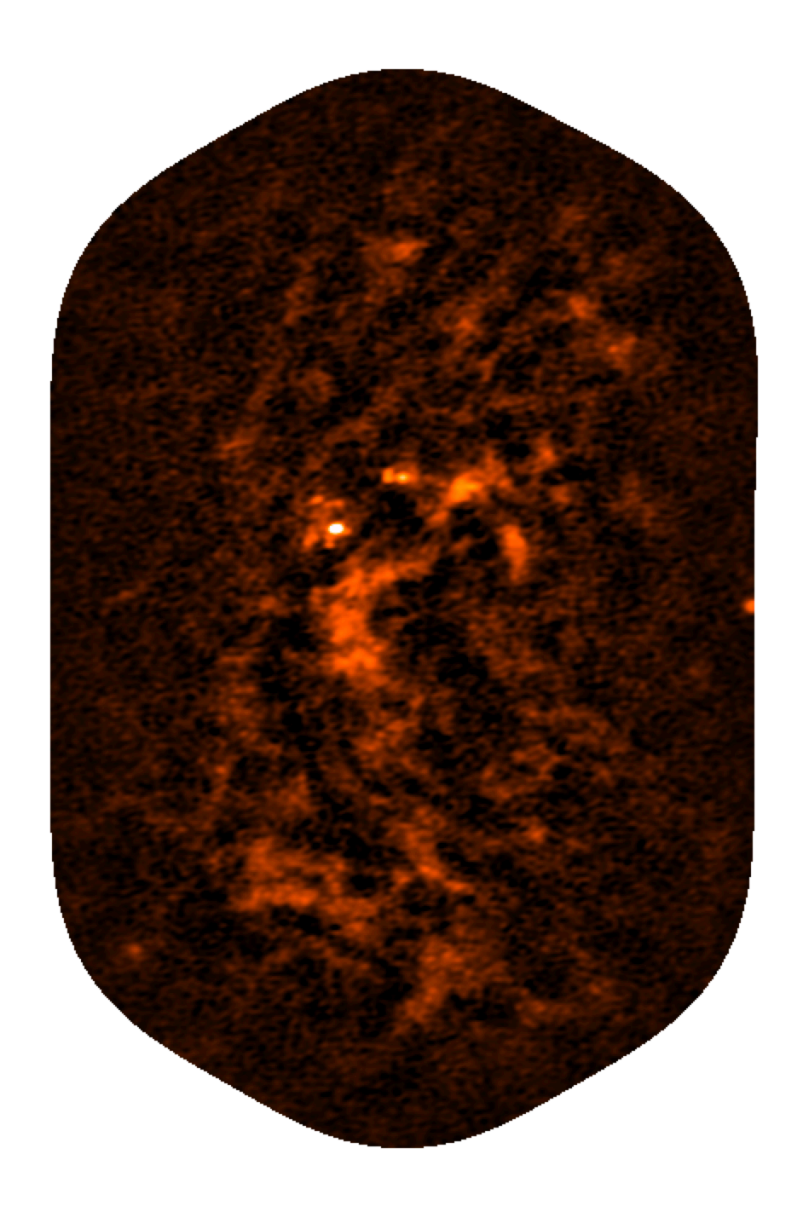

Input: J2000 **Output: Galactic** 

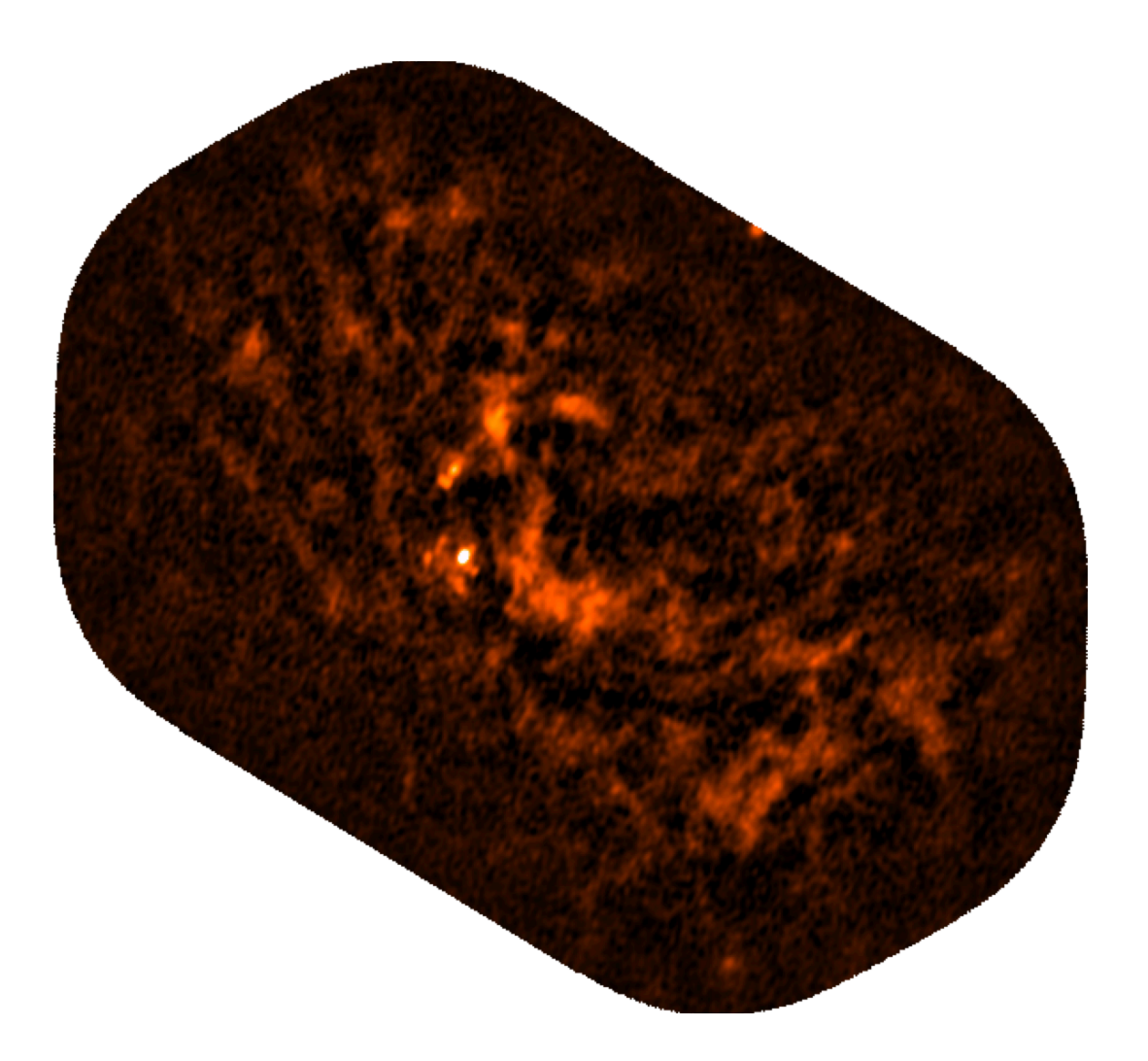

#### imsubimage task example

imsubimage(

- imagename = 'input\_image.fits',
- region = 'crop\_region.crtf',
- $output = 'output\_image')$

Note: .crtf extension means 'casa region text format' (see [here](https://casaguides.nrao.edu/index.php/CASA_Region_Format))

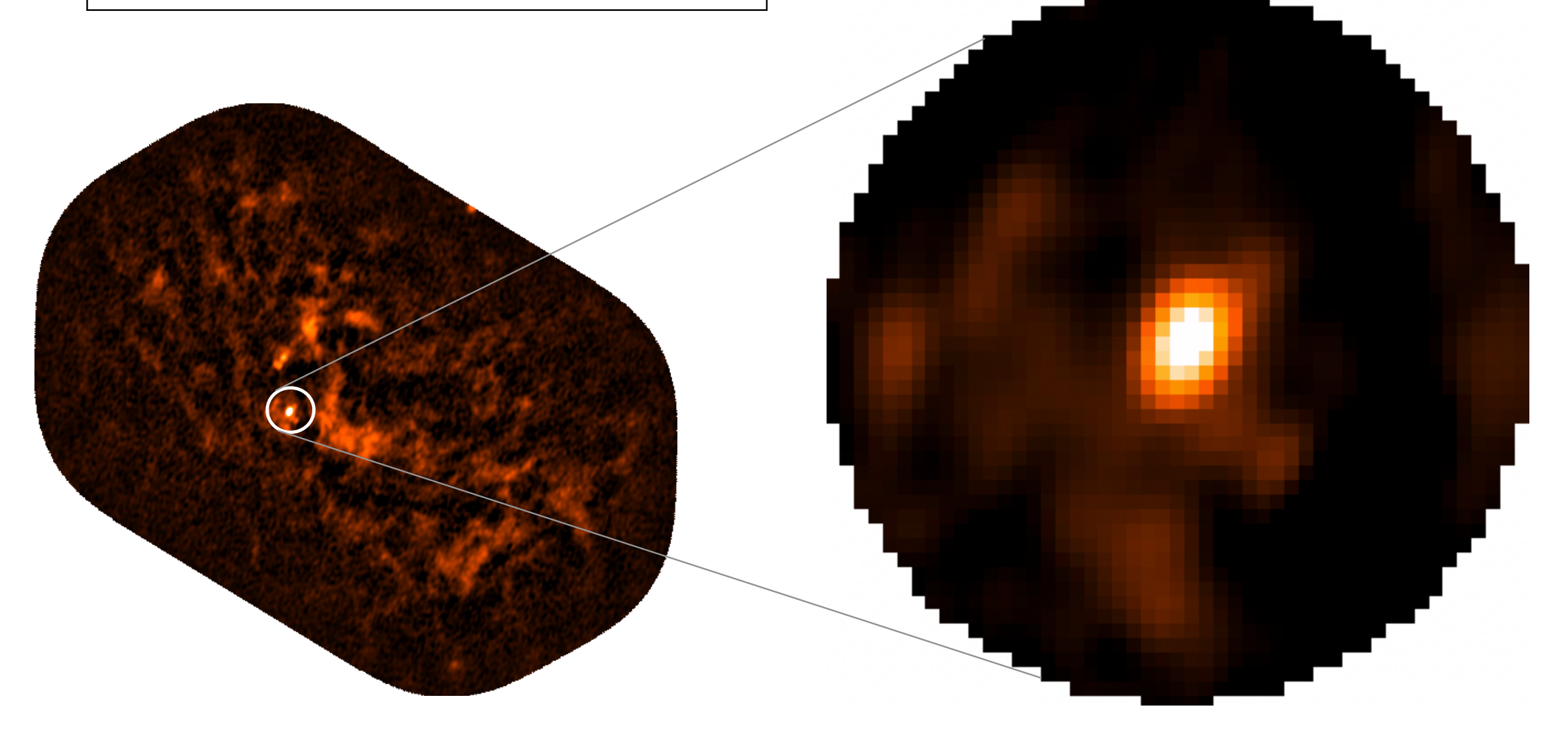

#### **CASA tasks**

• You can also specify the parameters in turn, and run the task later:

```
default(imregrid)
imagename = 'input_image.fits'
template = 'GALACTIC'
output = 'output_image.galactic'
imregrid()
```
**Beware!** This method defines parameters globally, so be sure to run default(task) for other tasks to avoid potential issues.

#### **CASA tasks**

- You can also write tasks in a Python script, which can be executed with CASA. This is good practice for keeping track of your analyses, and making your work repeatable/reproducible.
- Within CASA: execfile(script\_name.py)
- In terminal: casa -c script\_name.py
- Script example:

```
import glob
fns = [x for x in glob.glob('*.fits')]for fn in fns:
  imregrid(imagename = fn, template='GALACTIC', 
  output=fn.replace('.fits','.galactic'))
```
#### **CASA data formats**

- Raw visibility (*uv*) data from ALMA comes in *ALMA Science Data Model (ASDM)* format
- Once imported into CASA this is stored as a Measurement Set (*MS*)
- These are structured as directories containing many (sub-)tables, *not* individual files, e.g.:
- Any image files produced by a CASA task will also be stored in this format
- Use task exportfits to convert CASA image files to FITS format

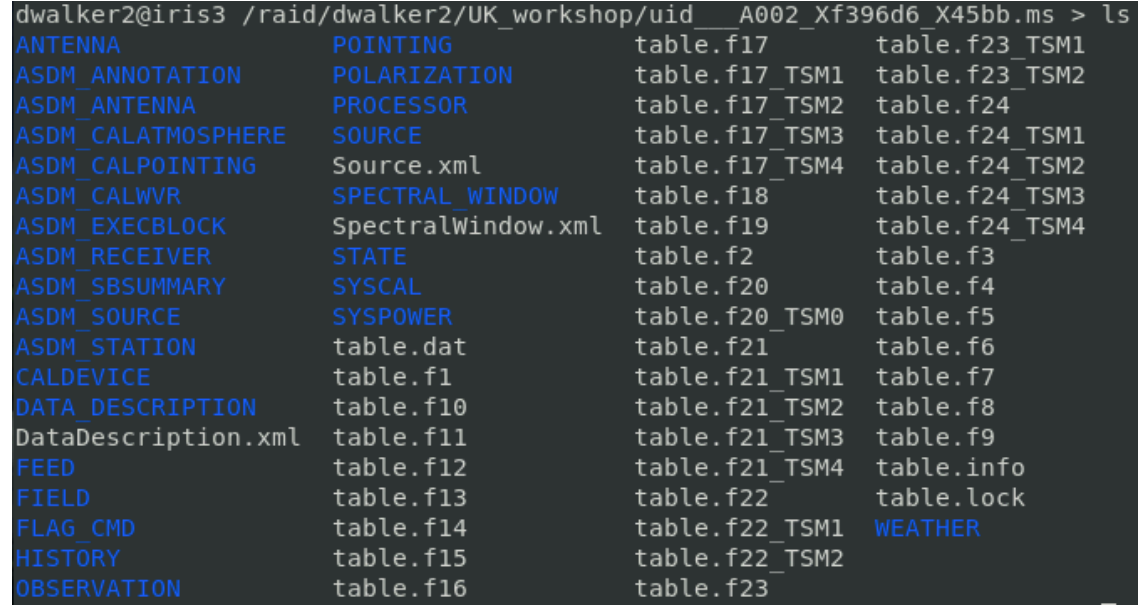

### **Getting help with CASA**

• Type inp taskname to get an overview of a given task and its input parameters

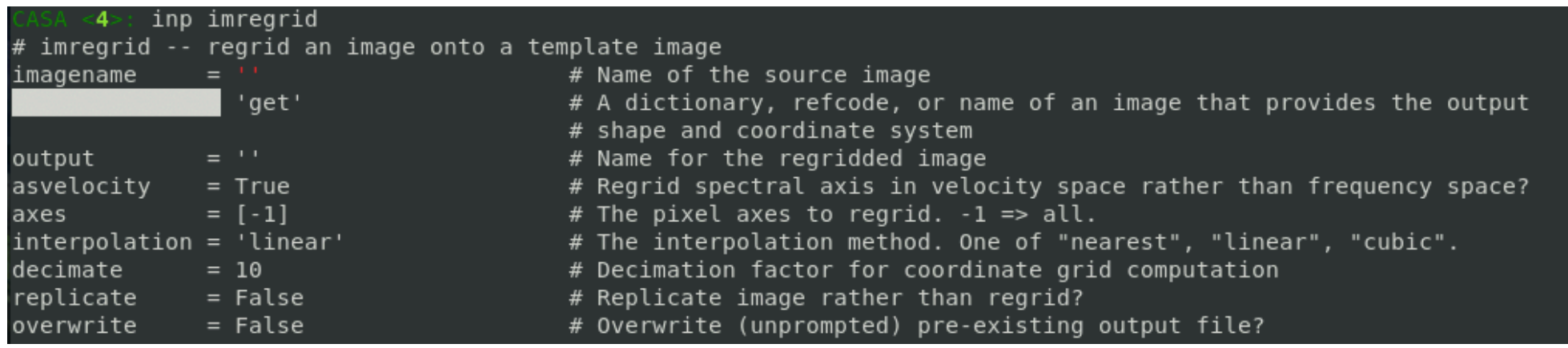

• Type help taskname to get a detailed description of a given task and its input parameters (use arrow keys to continue, press q to exit)

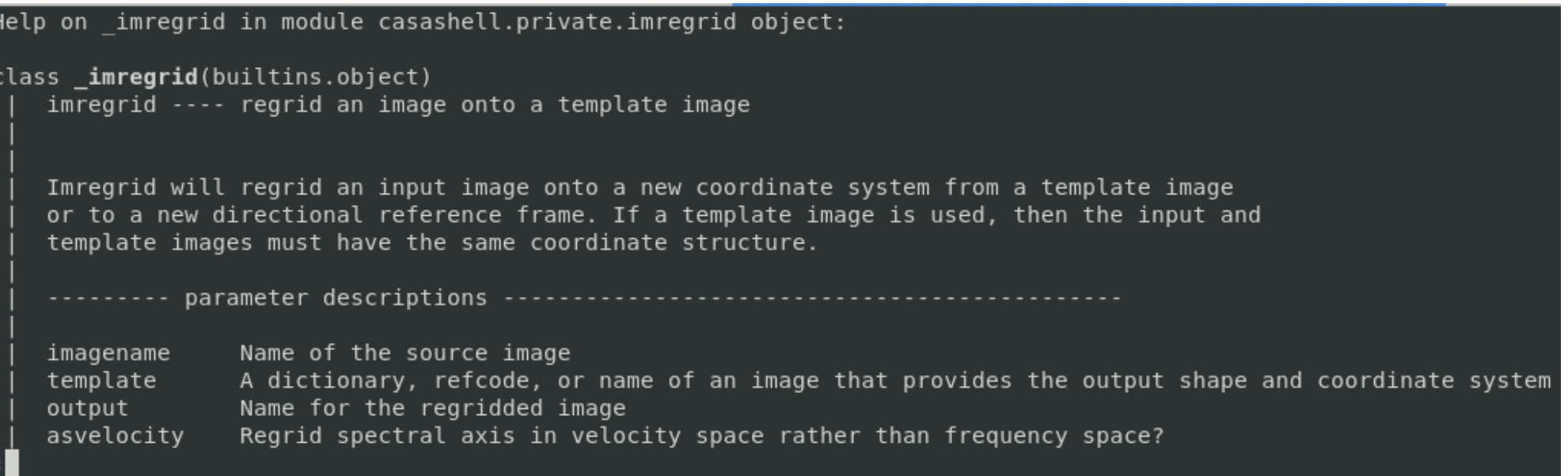

### **Getting help with CASA**

- For the most detailed information, refer to the latest CASA documentation: <https://casa.nrao.edu/casadocs/latest>
- If you are still having issues, you can submit a Helpdesk ticket, and someone will happily assist you!
	- Visit<https://help.almascience.org/>
	- Submit to the Data Reduction department
	- State CASA version and OS

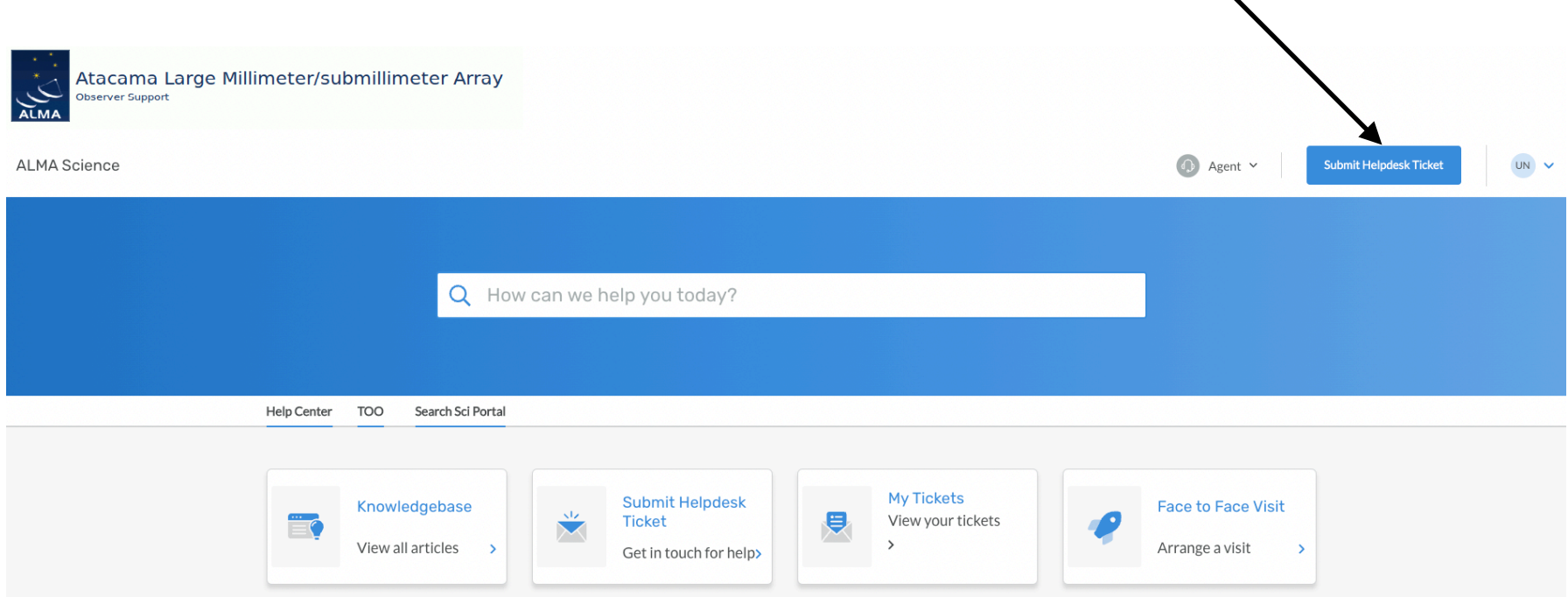

#### **CASA Guides**

• Go to [https://casaguides.nrao.edu/index.php?title=Main\\_Page](https://casaguides.nrao.edu/index.php?title=Main_Page) for a suite of examples to guide you through using some CASA tasks (mostly imaging related).

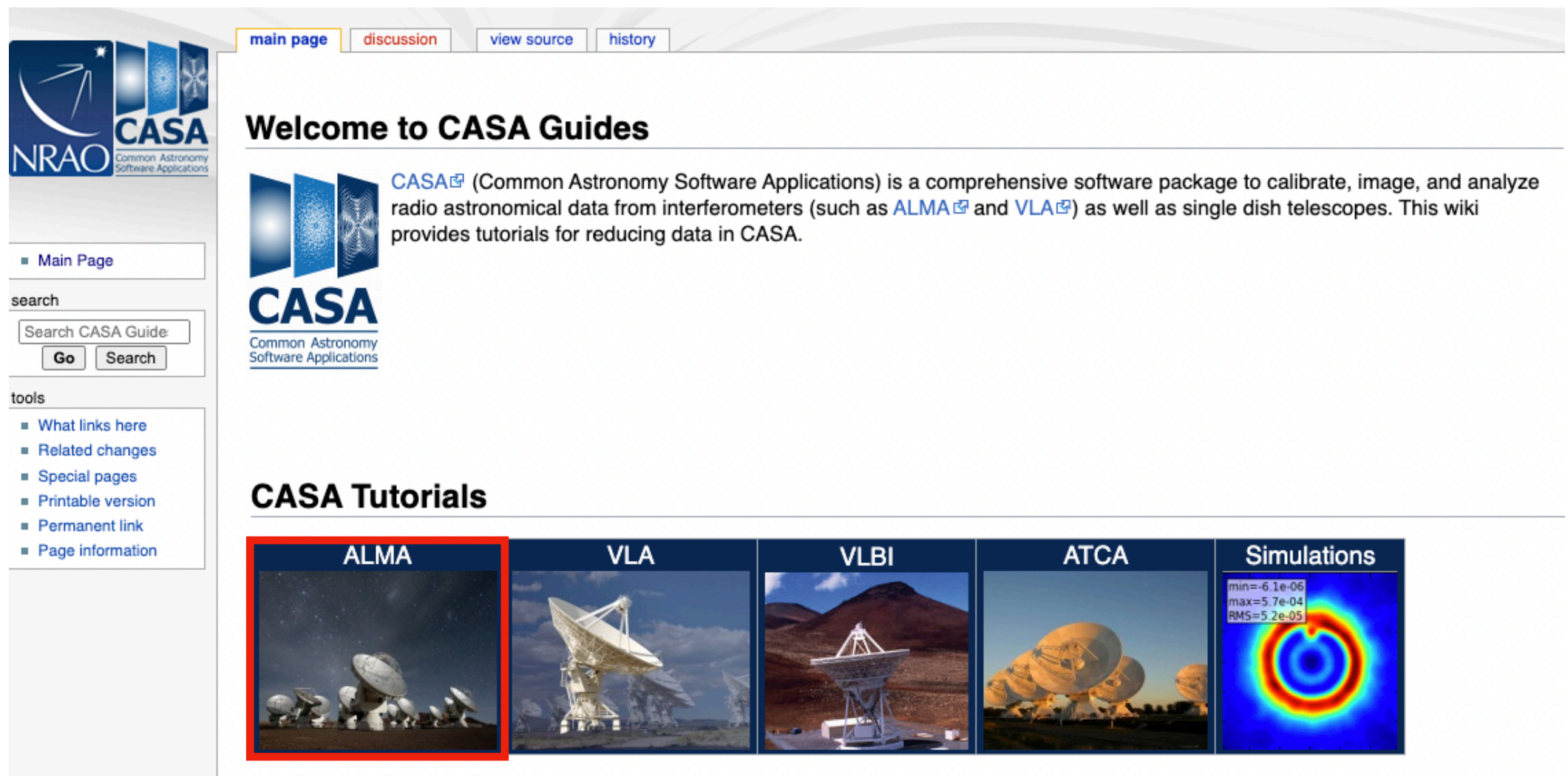

**Extracting Scripts from Tutorials**